# **Aufbaukurs 1**

# **für**

# **Autodesk**®  **Inventor**®  **2023**

**© 2022 Armin Gräf** 

**Verlag Armin Gräf Beethovenstr. 13 86551 Aichach, Deutschland www.armin-graef.de/shop ISBN: 978-3-949342-21-9** 

### **VORWORT ZU DEN GESAMTUNTERLAGEN**

Der Übergang von der 2D- zur 3D-Konstruktion ist in vollem Gange. Mit der Inventor®-Software hat Autodesk, Inc. ein benutzerfreundliches und mächtiges Werkzeug geschaffen, mit dem auch Sie diesen Wechsel relativ schnell vollziehen können.

Das Ziel des vorliegenden Buches ist es, Ihnen bei diesem Gesamtprozess zu helfen und Ihnen vor allem den Einstieg in das CAD-System zu erleichtern.

Falls die Inventor®-Software bereits installiert wurde, haben Sie sicherlich schon Bekanntschaft mit dem sehr umfangreichen und interessanten Inventor-Hilfesystem gemacht. Welchen Vorteil haben Sie nun, wenn Sie zusätzlich zur Dokumentation des CAD-Systems auch noch dieses Buch besitzen?

Zuerst wird Ihnen die besondere Reihenfolge auffallen, mit der in diesem Buch und in den anderen Büchern dieser Gesamtunterlagen die unterschiedlichen Themengebiete der Inventor®-Software abgehandelt werden. Ausschlaggebend war dabei das Bestreben, die Aneinanderreihung der Themen so zu gestalten, dass einerseits ein nachfolgendes Kapitel fast immer nur auf dem Wissen der vorhergehenden Kapitel aufbaut. Andererseits sollte es in erster Linie dem Anfänger erleichtert werden, den typischen Umfang eines 3D-Systems schnell in seiner Gesamtheit zu erfassen. Zusätzlich sollte auch zwischen "absolut notwendigen" und "weniger wichtigen" Funktionen unterschieden werden. Deshalb wurden die Gesamtunterlagen grundsätzlich in drei Teile gegliedert.

In den ersten beiden Teilen wird wiederholt auf die drei Hauptthemen eines beliebigen 3D-Systems eingegangen: die "Bauteilkonstruktion", die "Zusammenbaukonstruktion" und die "Zeichnungserstellung". Zusätzlich befindet sich hier auch das Kapitel "Spezialgebiete", in dem intensiver fachspezifische Themen wie z. B. die "Blechkonstruktion" oder die "Schweißkonstruktion" erläutert werden.

Im dritten Teil werden all jene Themen behandelt, die zwar sehr interessant sind, aber zur Erstellung der ersten Konstruktionen nicht unbedingt notwendig sind.

Einen großen Nutzen werden Ihnen sicherlich auch die vielen Übungsbeispiele bringen. Dabei werden grundsätzlich zwei Arten von Beispielen unterschieden. Einerseits sind dies die relativ kleinen Übungen, die zu jeder theoretisch besprochenen Funktion vorhanden sind. Andererseits sind dies aber auch die größeren Übungen, die im Allgemeinen mehr auf einen ganzen Themenbereich oder eine konstruktive Aufgabe ausgerichtet sind.

Vorteilhaft gegenüber dem Hilfesystem ist auch die zusätzliche und oft andere Aufbereitung des theoretischen Hintergrunds der verschiedenen Funktionen und Möglichkeiten der Inventor®-Software. Dabei wird besonders auf eine klare Strukturierung des jeweiligen Themas Wert gelegt. Deshalb werden Sie in den nachfolgenden Kapiteln auch relativ wenig "Fließtext" im Sinne eines Romans finden, sondern viele Hauptpunkte und noch mehr dazu passende Unterpunkte.

Abschließend möchte ich an dieser Stelle auf keinen Fall versäumen zu betonen, dass der effektivste Weg zum Erlernen eines CAD-Systems eine gute Schulung in Verbindung mit einem passenden Buch ist. Falls Sie auch dieser Meinung sind, schauen Sie doch einmal auf meiner Homepage im Internet vorbei.

Viel Erfolg bei der Arbeit mit der Inventor®-Software wünscht Ihnen

Armin Gräf Internet: www.armin-graef.de

### **DANKE FÜR DIE UNTERSTÜTZUNG**

Viele der in diesem Buch enthaltenen Beispiele und Übungen sind bei der Besprechung und Lösung praktischer Aufgabenstellungen entstanden. Für die mir zur Verfügung gestellten Informationen, Anregungen und zum Teil kompletten Konstruktionsunterlagen möchte ich mich bei allen Beteiligten herzlich bedanken.

Zur Modellierung komplexerer Baugruppen stellte mir die Firma FiA - Dr. Fichtner GmbH & Co. Industrieanlagen KG aus München den 2D-Zeichnungssatz eines Schweißplatzes zur Verfügung. Dafür möchte ich mich bei Herrn Dr.-Ing. Hermann Fichtner und bei Herrn Gerhard Klein bedanken. Mehrere Komponenten der Anlage habe ich für kleinere und größere Übungen innerhalb dieses Buches verwendet.

Ebenfalls möchte ich mich bei Herrn Karl Schedlbauer vor allem für die Hilfe in konstruktiver Hinsicht bedanken. Mit seiner Unterstützung konnten zum Beispiel die Übungen in der Schweißkonstruktion und im Bereich der Komponenten-Generatoren praxisnah umgesetzt werden.

### **URHEBERRECHT**

Alle Rechte, auch die der Übersetzung, vorbehalten. Kein Teil des Werkes darf in irgendeiner Form (Druck, Fotokopie oder einem anderen Verfahren) ohne schriftliche Genehmigung des Autors reproduziert oder unter Verwendung elektronischer Systeme verarbeitet, vervielfältigt oder verbreitet werden.

Autor: Armin Gräf Internet: www.armin-graef.de

### **HAFTUNGSAUSSCHLUSS**

Diese Unterlagen wurden mit großer Sorgfalt erstellt. Trotzdem können Fehler nicht vollkommen ausgeschlossen werden. Durch die laufende Softwarepflege des Programmherstellers können geringfügige Abweichungen im Text und in den einzelnen Beispielen auftreten. Autor und Herausgeber übernehmen keine juristische Verantwortung oder irgendeine Haftung für Folgen, die auf fehlerhafte Angaben zurückgehen.

### **WARENZEICHEN- UND MARKENSCHUTZ**

Die in diesen Unterlagen verwendeten Soft-, Hardwarebezeichnungen und Markennamen der jeweiligen Firmen unterliegen im Allgemeinen warenzeichen-, marken- oder patentrechtlichem Schutz.

AutoCAD, DWG, das DWG-Logo und Inventor sind eingetragene Marken oder Marken von Autodesk, Inc., und/oder dessen Tochtergesellschaften und/oder Filialen in den USA oder anderen Ländern.

This book is independent of Autodesk, Inc., and is not authorized by, endorsed by, sponsored by, affiliated with, or otherwise approved by Autodesk, Inc.

# **VORWORT ZUM AUFBAUKURS 1**

Wie bereits erwähnt, sind meine Gesamtunterlagen zur Autodesk® Inventor®-Software aus Gründen der Lernmethodik in mehrere Teile gegliedert und diese wiederum in mehrere Bücher aufgeteilt.

Die ersten beiden Teile der Gesamtunterlagen sind im so genannten "Basiskurs" enthalten. Dieses Buch sollte im Allgemeinen zuerst durchgearbeitet werden.

Der dritte Teil der Gesamtunterlagen ist in zwei weiteren Büchern enthalten: dem so genannten "Aufbaukurs 1" (dieses Buch) und dem "Aufbaukurs 2".

Die kompletten Inhaltsverzeichnisse aller Bücher können über die Internetadresse "www.armin-graef.de" heruntergeladen werden.

## **DER GRUNDSÄTZLICHE AUFBAU ALLER BÜCHER**

Die obersten Stufen der Gliederungen der Bücher sind nebenstehend abgebildet.

In "Teil 1" und "Teil 2" enthalten sie im Wesentlichen keine fachliche Unterteilung. Erst unterhalb dieser Kapitelüberschriften wird auf die verschiedenen Themen eines 3D-Systems (Skizzen, Elemente, Baugruppen, ...) eingegangen.

Die Wiederholung der drei Themen "Bauteilkonstruktion", "Zusammenbaukonstruktion" und "Zeichnungserstellung" wurde deshalb gewählt, damit zuerst die "einfachen" Funktionen und dann die etwas "komplexeren" Funktionen zum gleichen Hauptthema erklärt werden können.

Im Kapitel "Spezialgebiete" werden die Themen "Blechkonstruktion", "Schweißkonstruktion", "Einfache Leitungsverläufe", "Komplexere Volumenmodellierung", "Gestell-Generator" und "Plastische Bauteile" erläutert.

In "Teil 3" wurde die obige Art der Strukturierung nicht mehr durchgeführt, da hier eher abgeschlossene Themen behandelt werden.

Neben den "normalen" Kapiteln mit Theorie und Übungen befindet sich in "Teil 3" auch ein spezielles Kapitel, in dem Schritt für Schritt erklärt wird, wie die Baugruppe "Umsetzer" aus dem Kapitel "Einführung" von "Teil 1" aufgebaut ist und erstellt werden kann.

Die Zerlegung von "Teil 3" in mehrere einzelne Bücher wurde durchgeführt, da der gesamte Inhalt einerseits nicht in ein einziges Buch passt.

Andererseits bietet diese Zerlegung in mehrere Bücher die Möglichkeit, nur bestimmte Themen von "Teil 3" zu erwerben.

Buch: Basiskurs

- Teil 1
	- Einführung
	- **Bauteilkonstruktion**
	- Zusammenbaukonstruktion
	- Zeichnungserstellung
- Teil 2
	- **Bauteilkonstruktion**
	- Zusammenbaukonstruktion
	- Zeichnungserstellung
	- Spezialgebiete

Buch: Aufbaukurs 1

- Teil 3
	- Darstellungen und Auswahlfunktionen
	- Zusätzliche Funktionen
	- Skelettmodellierung mit Skizzenblöcken
	- Adaptivität
	- Parameter und Bibliotheken
	- Modellzustände
	- Verwaltung und Konfiguration
	- Weitere Anzeigefunktionen
	- Inventor Studio
	- Präsentationen
	- Datenaustausch
	- Modellbasierte Definition
	- Splines und Flächenmodellierung
	- Freiformmodellierung
	- Komponenten-Generatoren
	- iLogic

Buch: Aufbaukurs 2

- Teil 3
	- Rohre und Leitungen
	- Kabel und Kabelbaum
	- Belastungsanalyse und Gestellanalyse
	- Dynamische Simulation
	- Inventor Nastran
	- Factory Design (Fabrikplanung)
	- Übung: Baugruppe Umsetzer

Zusätzlich zu den Inventor Büchern stehen über die obige Internetadresse auch noch die Bücher "Konfiguration von Autodesk Vault" und "Verwendung von Autodesk Vault" zur Verfügung. In diesen Büchern wird anhand vieler Übungen die Konfiguration und die Verwendung von Vault Basic, Vault Workgroup und Vault Professional erläutert.

## **WAS TUN BEI FRAGEN ZU DEN BÜCHERN ODER DEN ÜBUNGSDATEIEN?**

Wenn Sie beim Lesen eines Buches eine Frage haben, sollten sie zuerst versuchen, diese unter Verwendung des Inventor-Hilfesystems zu beantworten. Dieser Fall wird sicherlich häufiger eintreten, da man bei einer so komplexen Software nicht alle Belange in einem Buch abdecken kann.

Grundsätzlich empfehle ich auch unabhängig von Problemen, öfter mal mit dem Inventor-Hilfesystem zu arbeiten, da es gar nicht das Ziel der Bücher ist dieses Hilfesystem zu ersetzen.

Sofern Sie nun immer noch eine Frage zum Inhalt eines Buches oder zu den Übungsdateien haben, können Sie sich über meine Internetadresse "www.armin-graef.de" auch gerne direkt an mich wenden.

### **Hinweis: Aktuelles zu den Büchern**

Obwohl die Bücher mit großer Sorgfalt erstellt wurden, können Fehler nicht vollständig ausgeschlossen werden. Zusätzlich kann sich durch neue Service Packs von Autodesk die Abarbeitung einiger Dateien ändern. Damit auf solche Fälle reagiert werden kann, werden aktuelle Hinweise zu einem Buch jeweils bei der Beschreibung des Buches auf der obigen Website abgelegt.

### **LISTE DER INVENTOR NEUERUNGEN**

Ebenfalls kann über die Internetadresse "www.armin-graef.de" auch eine so genannte "Liste der Inventor Neuerungen" heruntergeladen werden. Diese Liste ist besonders für diejenigen interessant, die bereits Erfahrungen im Umgang mit dem Inventor-Programm besitzen.

Für mehrere Vorgängerversionen werden hier die jeweiligen Änderungen kurz aufgelistet. Meistens wird dabei auch auf eine Seite innerhalb eines Buches der Gesamtunterlagen verwiesen, auf der sich dann eine kleine Übung oder eine weitere Erläuterung der Thematik befindet.

### **SPEZIELLE KONVENTIONEN UND ABKÜRZUNGEN**

Zur Vereinfachung der Schreibweise und zur Verbesserung der Übersichtlichkeit werden häufig die nachfolgenden Konventionen und Abkürzungen innerhalb der Bücher verwendet.

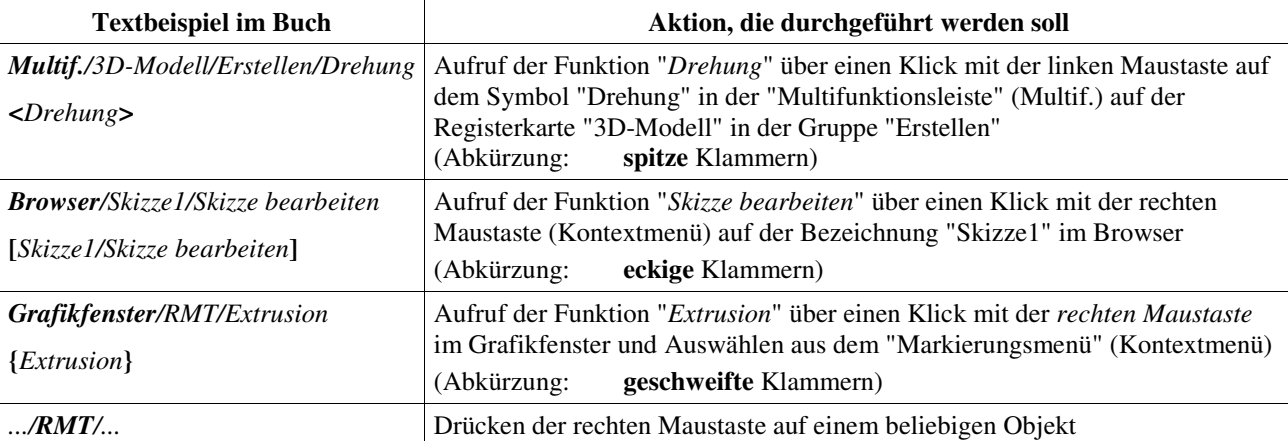

# Inhaltsverzeichnis

# **Aufbaukurs 1**

# Teil 3:

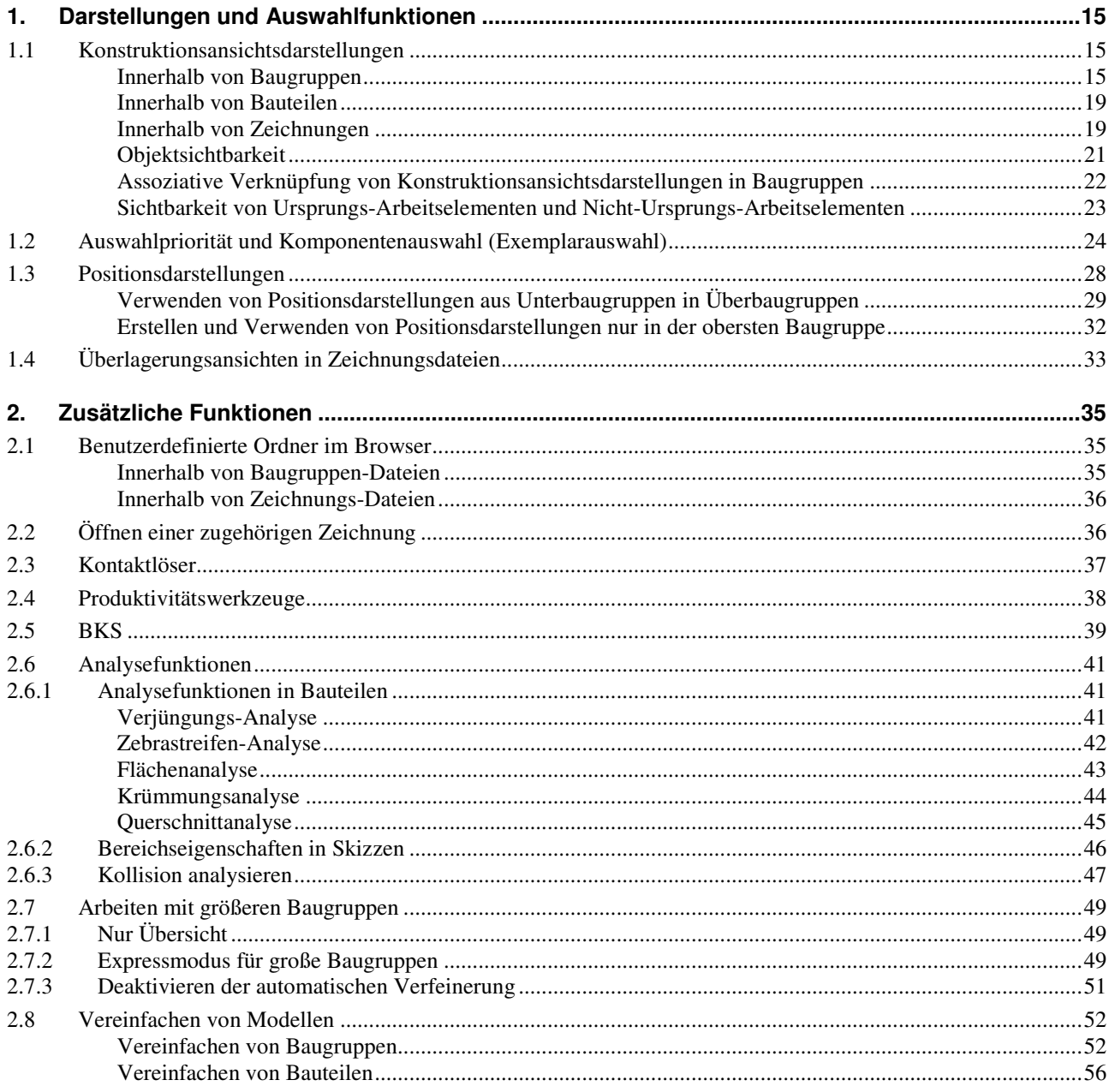

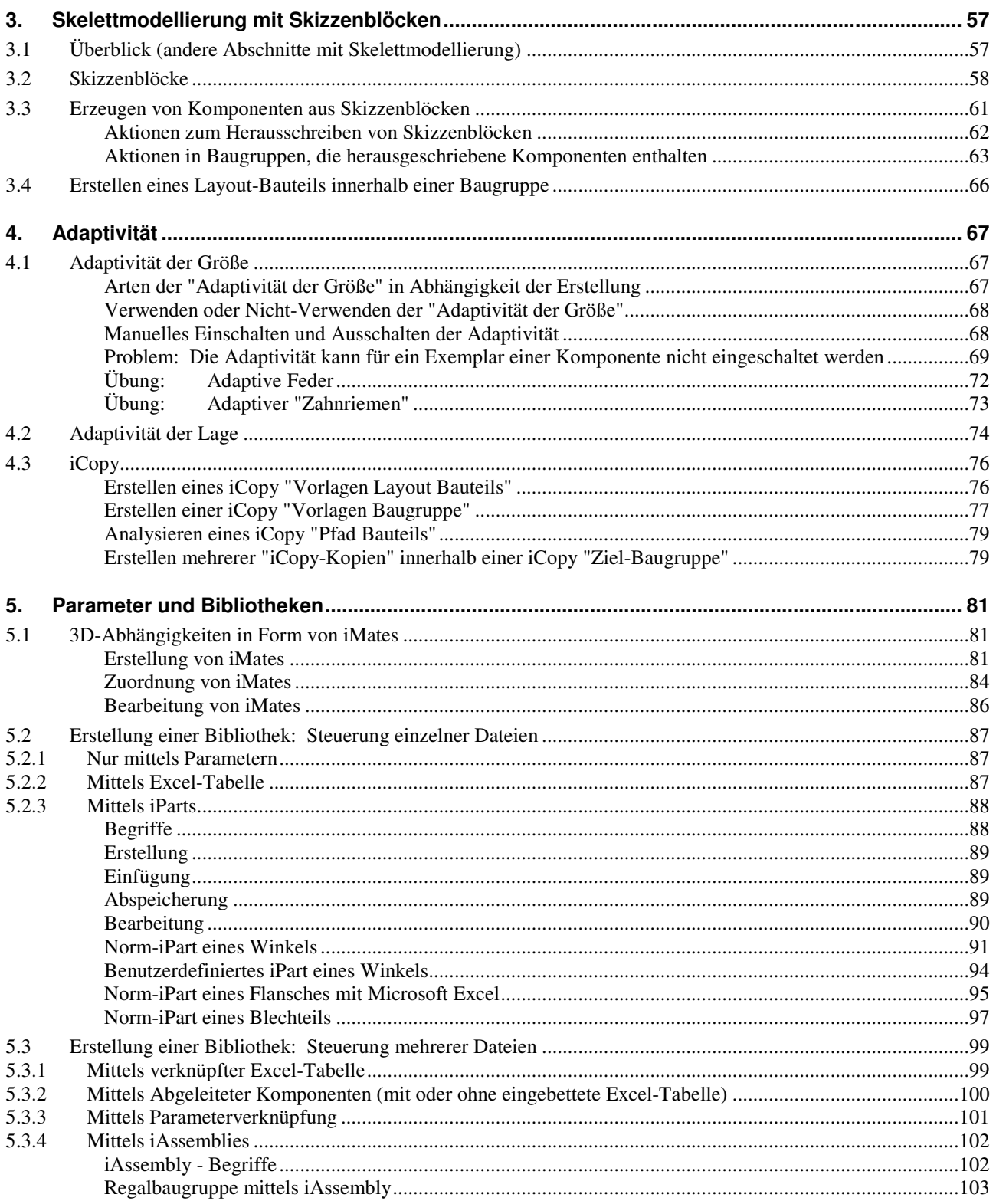

6

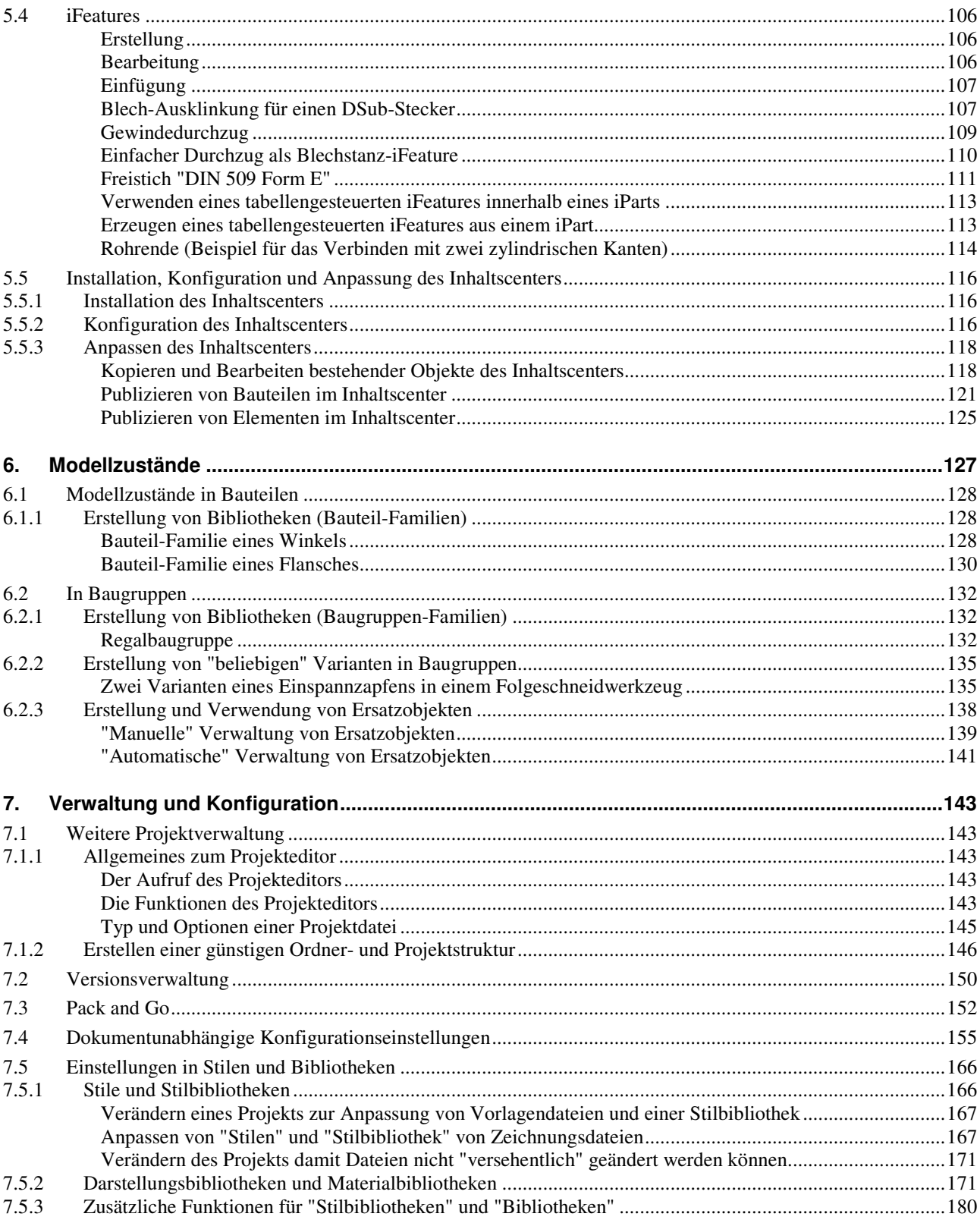

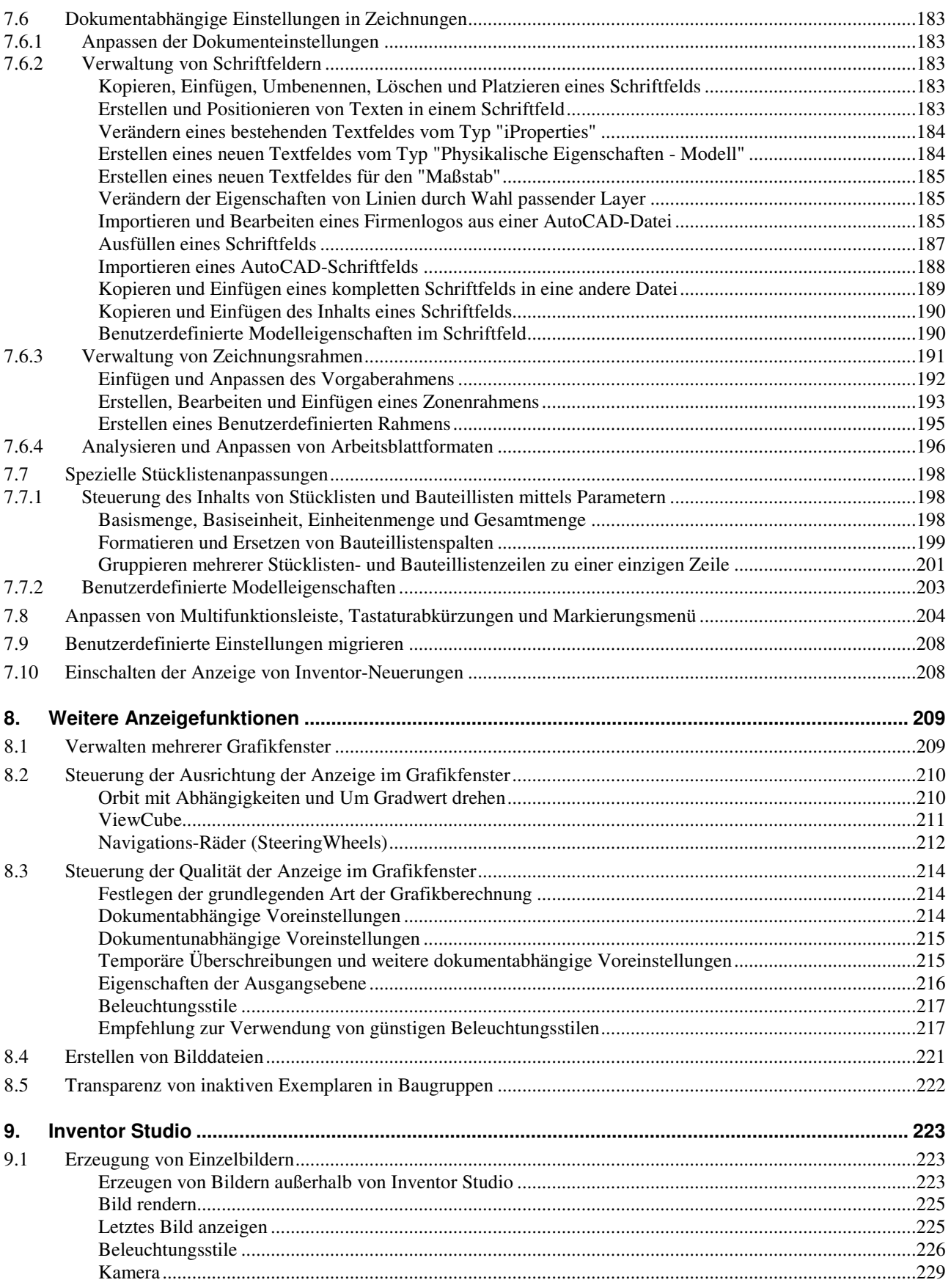

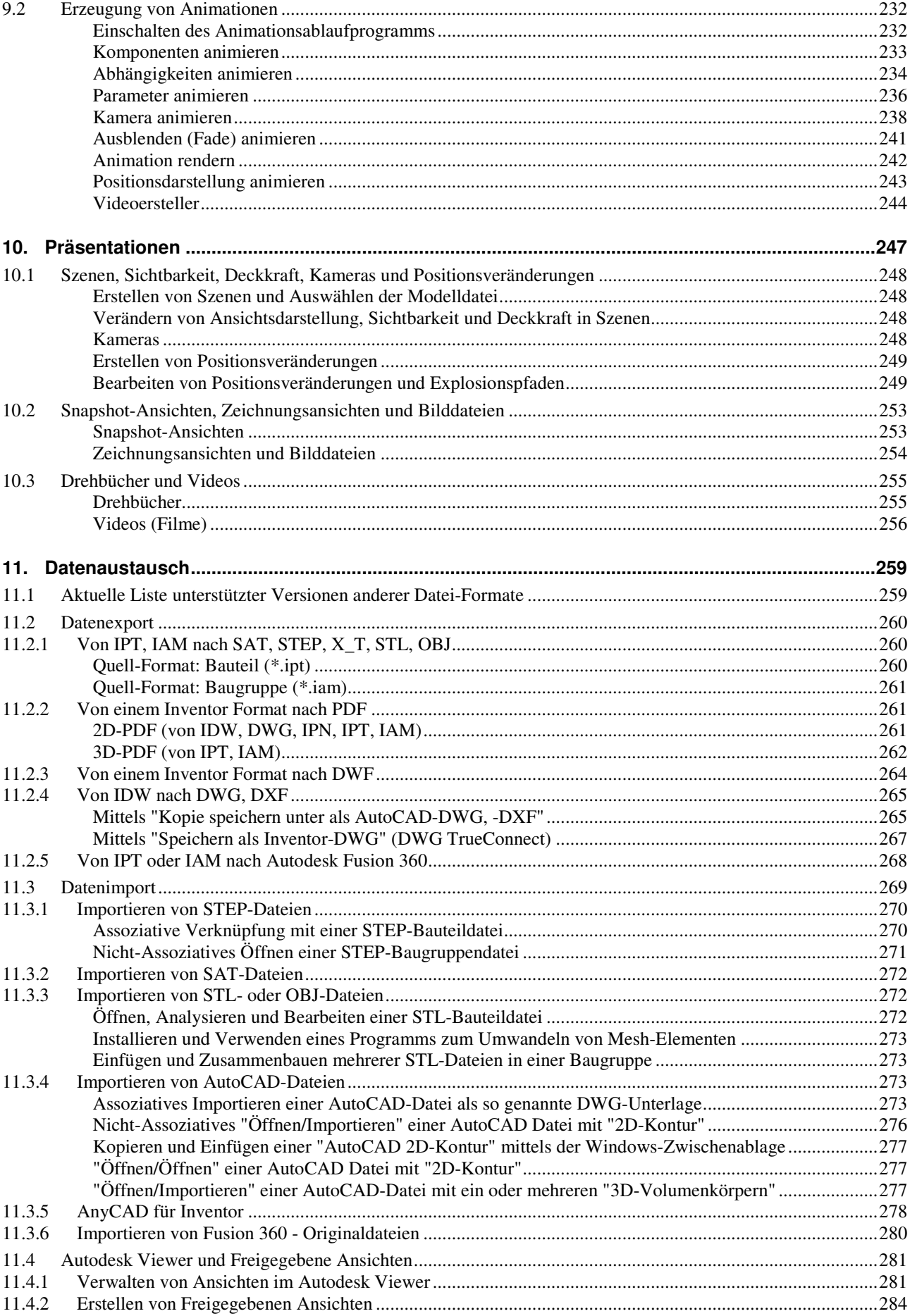

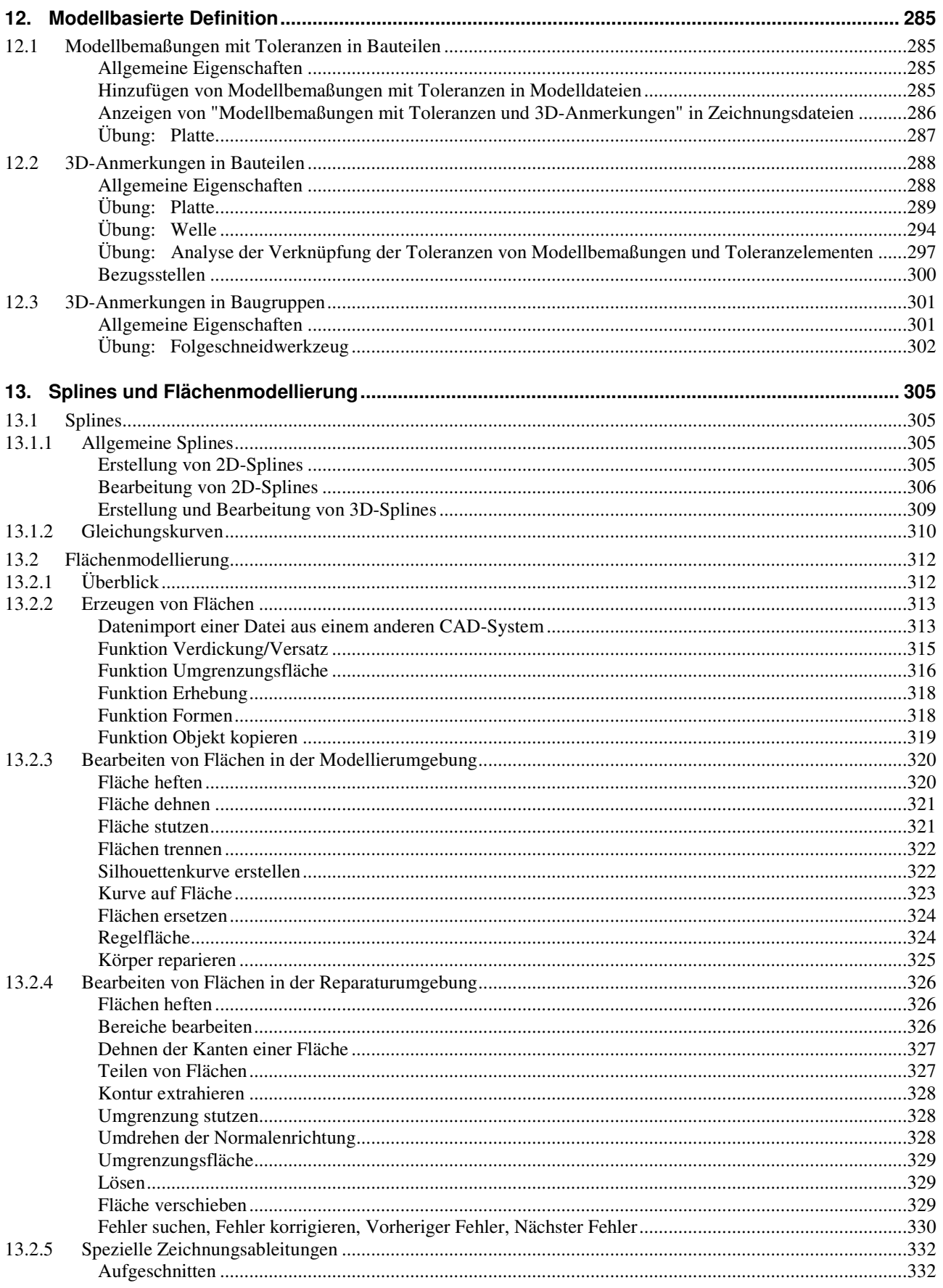

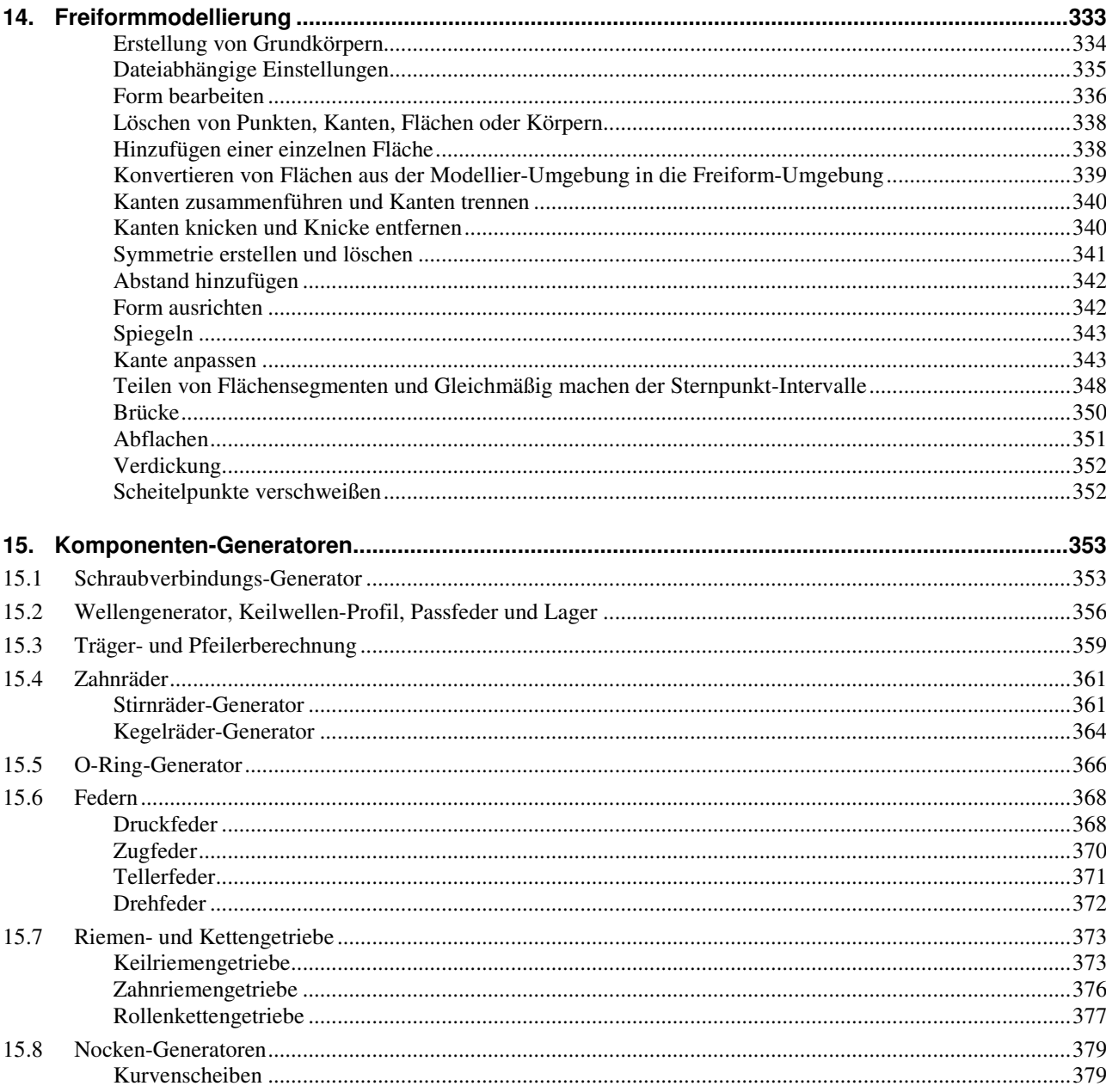

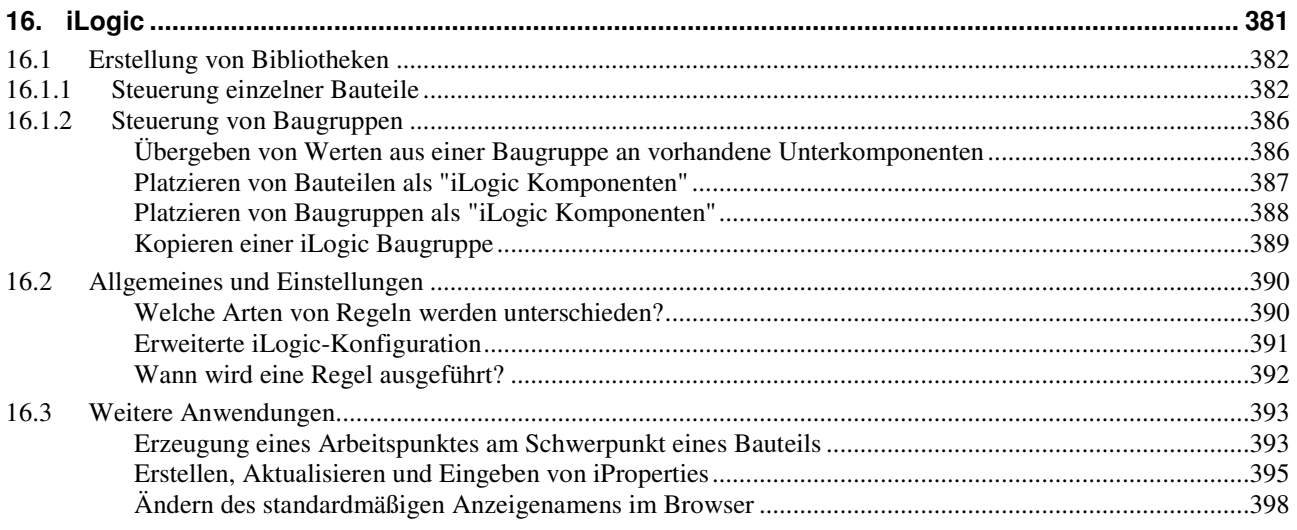

# Anhang:

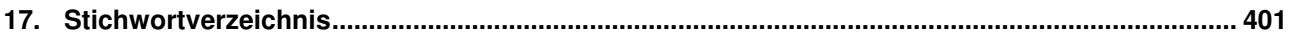

# Teil 3

# Aufbaukurs 1

# für Autodesk® Inventor®

### **URHEBERRECHT**

Alle Rechte, auch die der Übersetzung, vorbehalten. Kein Teil des Werkes darf in irgendeiner Form (Druck, Fotokopie oder einem anderen Verfahren) ohne schriftliche Genehmigung des Autors reproduziert oder unter Verwendung elektronischer Systeme verarbeitet, vervielfältigt oder verbreitet werden.

Autor: Armin Gräf Internet: www.armin-graef.de

#### **HAFTUNGSAUSSCHLUSS**

Diese Unterlagen wurden mit großer Sorgfalt erstellt. Trotzdem können Fehler nicht vollkommen ausgeschlossen werden. Durch die laufende Softwarepflege des Programmherstellers können geringfügige Abweichungen im Text und in den einzelnen Beispielen auftreten. Autor und Herausgeber übernehmen keine juristische Verantwortung oder irgendeine Haftung für Folgen, die auf fehlerhafte Angaben zurückgehen.

### **WARENZEICHEN- UND MARKENSCHUTZ**

Die in diesen Unterlagen verwendeten Soft-, Hardwarebezeichnungen und Markennamen der jeweiligen Firmen unterliegen im Allgemeinen warenzeichen-, marken- oder patentrechtlichem Schutz.

AutoCAD, DWG, das DWG-Logo und Inventor sind eingetragene Marken oder Marken von Autodesk, Inc., und/oder dessen Tochtergesellschaften und/oder Filialen in den USA oder anderen Ländern.

This book is independent of Autodesk, Inc., and is not authorized by, endorsed by, sponsored by, affiliated with, or otherwise approved by Autodesk, Inc.

# **1. DARSTELLUNGEN UND AUSWAHLFUNKTIONEN**

### **Gliederung**

- Konstruktionsansichtsdarstellungen
- Auswahlpriorität und Komponentenauswahl (Exemplarauswahl)
- Positionsdarstellungen
- Überlagerungsansichten in Zeichnungsdateien

### **Hinweis: Kopieren der Übungsdateien auf die Festplatte**

Wie bereits im Basiskurs beschrieben, sollten vor dem Start des Inventor-Programms die zum Buch gehörigen Übungsdateien auf den lokalen Rechner oder das Netzwerk kopiert werden. Führen Sie dazu folgendes aus:

• Herunterladen einer ZIP-Datei aus dem Internet

rufen Sie die Haupt-Internetadresse des Buches auf: "www.armin-graef.de/Buch-Inventor.aspx"

- wählen Sie dort am Ende der "Version 2023" den Link: "Download: Kurs\_Inv2023.zip" speichern Sie die Datei in einen beliebigen Ordner auf Ihrem Rechner oder Netzwerk
- Extrahieren der heruntergeladenen ZIP-Datei
	- nach dem Herunterladen können Sie die ZIP-Datei in einen beliebigen Ordner extrahieren (z. B. nach "C:\")
	- es entsteht nur ein einziger Hauptordner ("Kurs") mit vielen Unterordnern und Dateien.

### **1.1 KONSTRUKTIONSANSICHTSDARSTELLUNGEN**

### **INNERHALB VON BAUGRUPPEN**

Innerhalb von Baugruppen können so genannte *Konstruktionsansichtsdarstellungen* (*Konstruktionsansichten, Ansichtsdarstellungen, Ansichten*) verwaltet werden (teilweise auch als "*Benutzerdefinierte Ansichten*" bezeichnet).

In *Konstruktionsansichtsdarstellungen* kann folgendes abgespeichert werden (außer in der standardmäßig vorhandenen gesperrten Ansicht *[Primär]*):

- die *Ansichtsausrichtung* (Drehung, Zoomfaktor) und eine *Schnittdarstellung* (falls vorhanden)
- die Eigenschaften *Sichtbarkeit*, *Aktivierbar* und *Darstellung* (*Farbe* (Überschreibung der Modelleigenschaft))
- die "*Erweiterung/Reduzierung*" im Browser
- die Sichtbarkeit aller Objekte, die über *Multif./Ansicht/Sichtbarkeit/Objektsichtbarkeit/...* ausgewählt werden können (*Ursprungsebenen, -achsen, -punkte, Benutzerarbeitsebenen, -achsen, -punkte, Skizzen, Schweißnähte, Schweißsymbole, BKS ...* (Voraussetzung: die Objekte müssen selbst eingeschaltet sein)).

*Konstruktionsansichtsdarstellungen* können für folgende Zwecke verwendet werden:

- zur Steuerung der "Anzeige" innerhalb einer *Baugruppe* oder eines *Bauteils* während der Arbeit innerhalb einer Komponente
	- oder beim Öffnen einer Komponente
		- Schaltfläche "*Optionen*" in der Öffnen-Dialogbox (rechte Abbildung)
	- oder beim Platzieren von Komponenten
		- "*Optionen*" in der Platzieren-Dialogbox (linke Abbildung)
	- oder beim Verknüpfen der Darstellung einer Unterkomponente (Baugruppe oder Bauteil) in einer Überkomponente (Baugruppe)
		- *Browser/(Unterkomponente)/RMT/ Darstellung...* (rechte Abbildung)

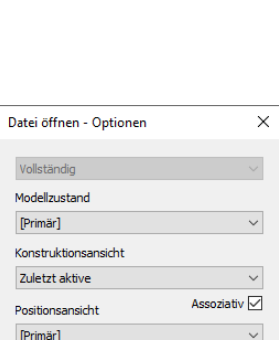

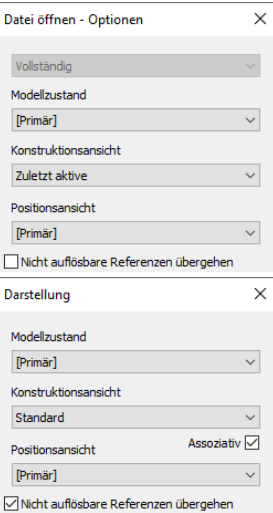

- zur Steuerung der "Anzeige" innerhalb einer *Zeichnung*, wobei die *Sichtbarkeit, die Kameraansicht* und die *Darstellung* (*Farbe*) der Komponenten ausgewertet werden
	- über die Option "*Komponente/Darstellung/Konstruktionsansicht*" beim Erstellen einer Erstansicht oder über die Option "*Benutzerdef. Ansicht anwenden...*" aus dem Kontextmenü auf bestehenden Zeichnungsansichten
- zur Steuerung der "Anzeige" innerhalb einer *Präsentation* (IPN), wobei die *Sichtbarkeit, die Kameraansicht* und die *Darstellung* (*Farbe*) der Komponenten ausgewertet werden können
	- über die Schaltfläche "*Optionen*" während der Erstellung oder teilweise während der Bearbeitung einer Szene.

Innerhalb von *Multif./Extras/.../Anwendungsoptionen/Datei/Optionen/Datei öffnen/...* können die standardmäßigen Einstellungen für *Konstruktionsansichtsdarstellungen* beim Öffnen von Baugruppen und Bauteilen festgelegt werden (siehe auch nachfolgende Übung).

### **Hinweis: Positionsdarstellungen und Modellzustände**

Wie in den obigen Dialogboxen ersichtlich, kann beim Durchführen der verschiedenen Aktionen auch auf *Positionsdarstellungen* oder *Modellzustände* zugegriffen werden. Dies wird in nachfolgenden Abschnitten und Kapiteln besprochen.

### Zum Erstellen oder Bearbeiten von *Konstruktionsansichtsdarstellungen* stehen über das *Kontextmenü* im Browser folgende Funktionen zur Verfügung:

- auf: *.../Darstellungen/Ansicht:...*
- *Neu*: zum Erstellen einer neuen *Konstruktionsansichtsdarstellung* (*Ansicht*)
- auf: einer bestehenden *Konstruktionsansichtsdarstellung* (*Ansicht*)
	- *Löschen*, *Aktivieren*, *Kopieren*
	- *Ansicht bearbeiten* 
		- zum (einfachen) Wählen von *Exemplaren* im Grafikfenster und *Ausschalten ihrer Sichtbarkeit* bezüglich einer *Ansicht*
	- *In Modellzustand kopieren* 
		- zum Erstellen eines gleichnamigen *Modellzustandes*, wobei die *nicht sichtbaren* Exemplare dann *unterdrückt* sind
	- *Sperren*
		- alle *assoziativen Verknüpfungen* mit *Konstruktionsansichtsdarstellungen* von Unterkomponenten werden gelöscht und

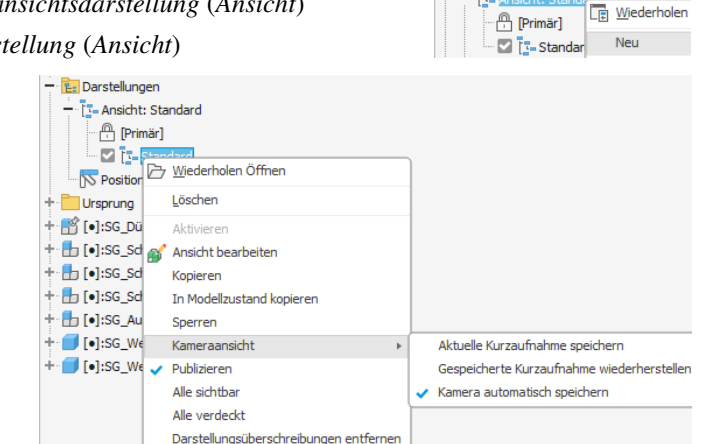

- nachfolgende Änderungen der Ansicht werden nicht mehr gespeichert
- *Kameraansicht*
	- *Aktuelle Kurzaufnahme speichern* 
		- einerseits wird die aktuelle "Ansicht" (Ansichtsausrichtung, Sichtbarkeit, ...) als so genannte "*Kurzaufnahme*" in der aktuellen *Konstruktionsansichtsdarstellung* gespeichert
		- andererseits wird das standardmäßige *Speichern* der *Konstruktionsansichtsdarstellung* beim Verlassen der *Konstruktionsansicht* deaktiviert (die Option *Kamera automatisch speichern* wird ausgeschaltet)
			- nach einem beliebigen Ändern der *Konstruktionsansicht*, dann Verlassen der *Konstruktionsansicht*
		- und dann wieder Aktivieren der *Konstruktionsansicht* wird immer die letzte *Kurzaufnahme* angezeigt
	- *Gespeicherte Kurzaufnahme wiederherstellen* 
		- die zuvor *Gespeicherte Kurzaufnahme* (der jeweiligen *Konstruktionsansicht*) wird wiederhergestellt
	- *Kamera automatisch speichern*
		- das standardmäßige Speichern der *Ansicht* beim Verlassen der *Konstruktionsansicht* wird wieder aktiviert
		- die letzte *Kurzaufnahme* kann noch bis zum Verlassen der *Konstruktionsansicht* wiederhergestellt werden
- 
- 
- *Alle sichtbar*, *Alle verdeckt*: alle *Exemplare* werden ein- oder ausgeschaltet alle Farbüberschreibungen, ... werden rückgängig gemacht.

### **Hinweis: "Darstellung" ist nicht gleich "Darstellung"**

Einerseits wird das Wort "Darstellung" als Sammelbegriff für die in diesem Kapitel zu besprechenden *Konstruktionsansichtsdarstellungen* und *Positionsdarstellungen* verwendet.

Andererseits wird das Wort "Darstellung" aber auch als ein Name für eine Menge von Anzeigeeigenschaften (wie Farbe, Oberflächenbeschaffenheit, ...) eines Objektes verwendet. Beide Begriffe dürfen nicht verwechselt werden.

Beim Erstellen oder Bearbeiten einer *Konstruktionsansichtsdarstellung* muss folgende Reihenfolge beachtet werden:

- zuerst muss die *Konstruktionsansichtsdarstellung* erzeugt oder aktiviert werden
- dann können Veränderungen innerhalb der *Konstruktionsansichtsdarstellung* ausgeführt werden
	- z. B. können mehrere Exemplare ausgeschaltet werden.

### **Hinweis**

Der Name der *standardmäßigen Konstruktionsansichtsdarstellung* heißt *Standard*, *Vorgabe* oder *Default*. Dies hängt von der Inventor-Version ab. Der Name wurde in "älteren Übungsdateien" teilweise nicht geändert.

**H** SG Spritzgusswerkzeug.jam -<br>
Modellzustände: [Primär] + Beziehungen **E** Darstellungen - T. Ansicht: S